Log-in to IServ on the computer

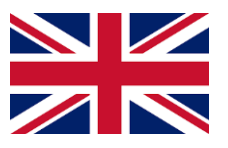

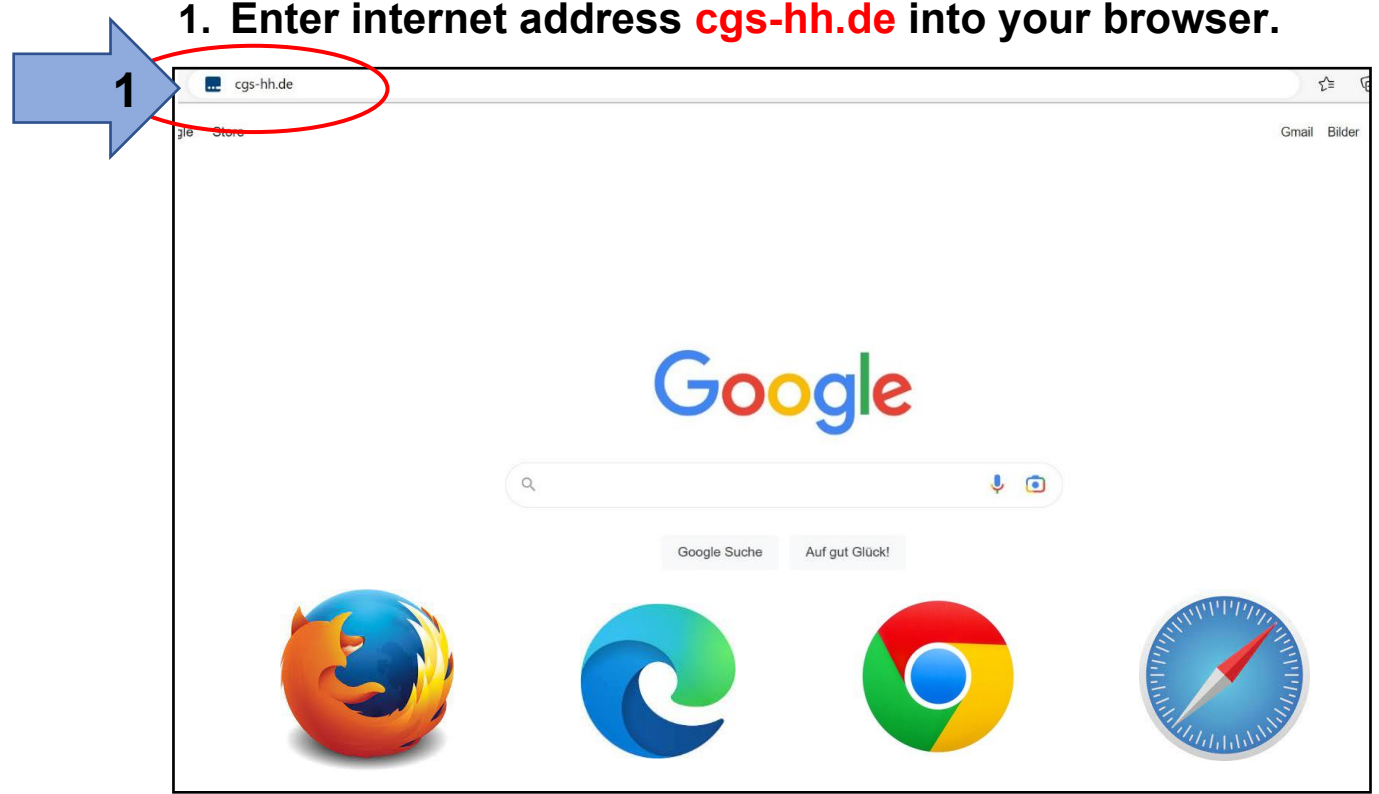

**1. Enter internet address cgs-hh.de into your browser.**

**2. Enter your account name (lower case).**

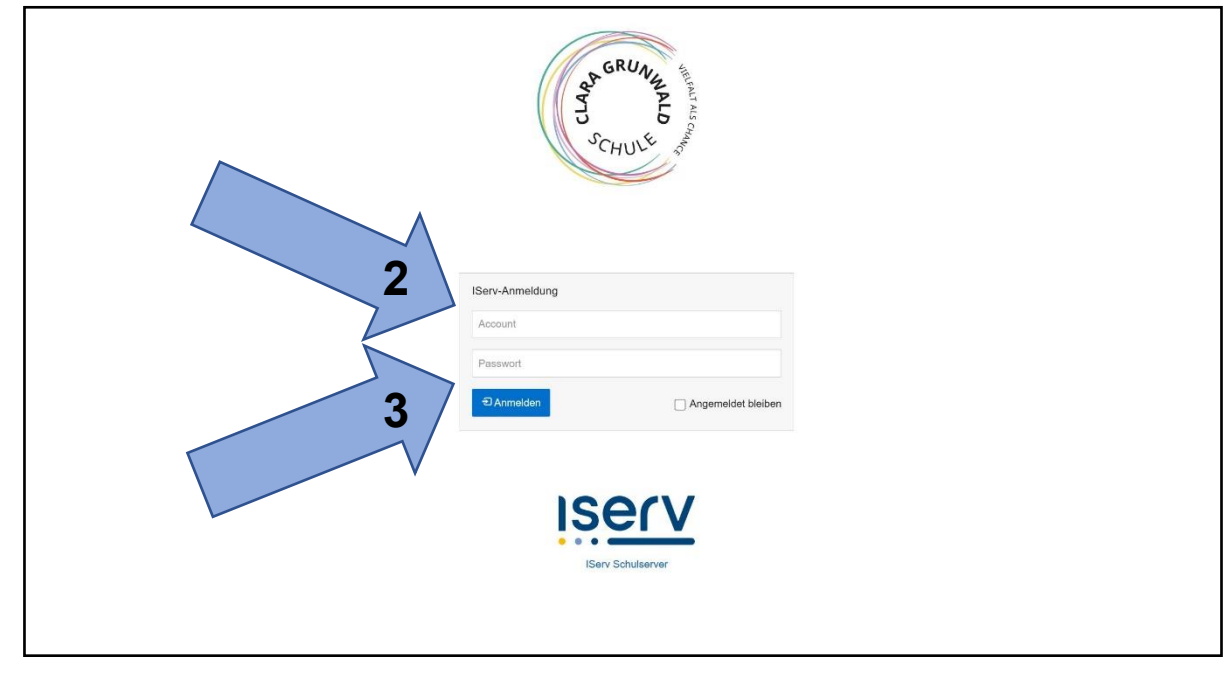

**3. Enter your password (6 digits).**

## **4. Enter a new password (until the box turns green).**

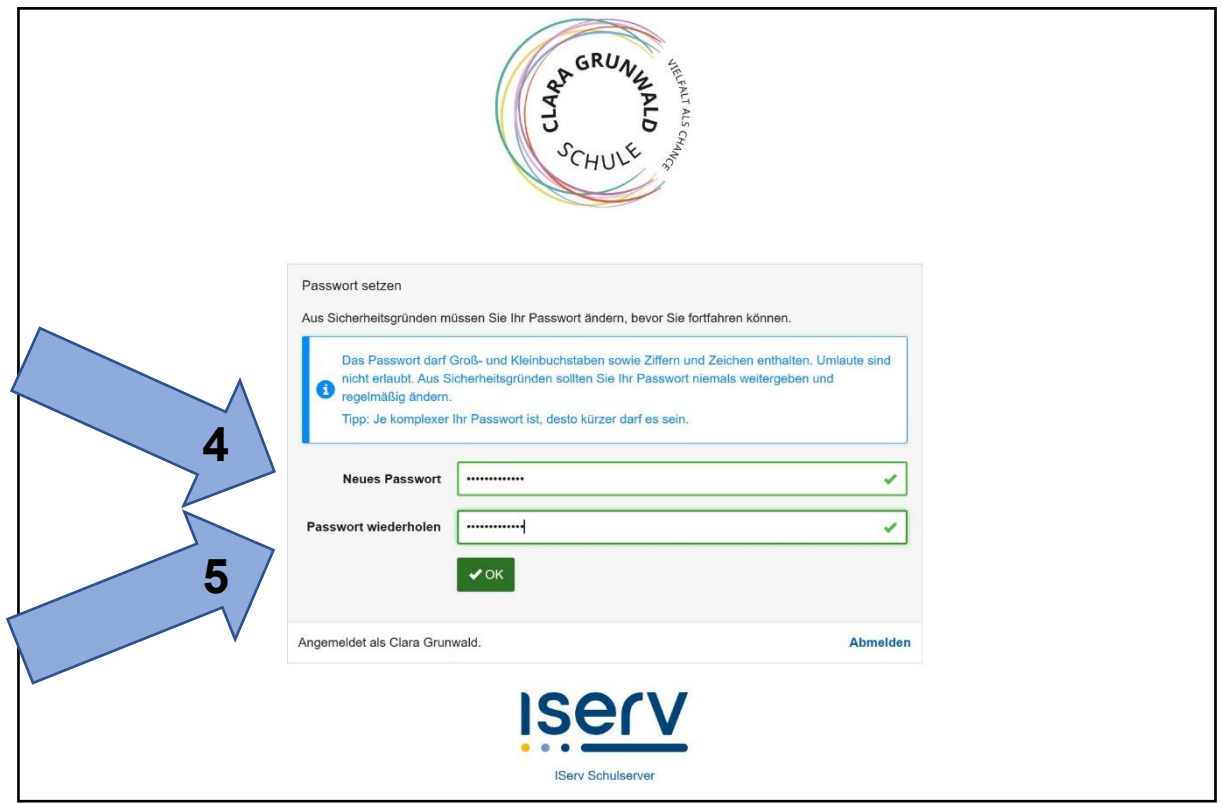

**5. Repeat password and make a note of it.**

## **6. Welcome to IServ!**

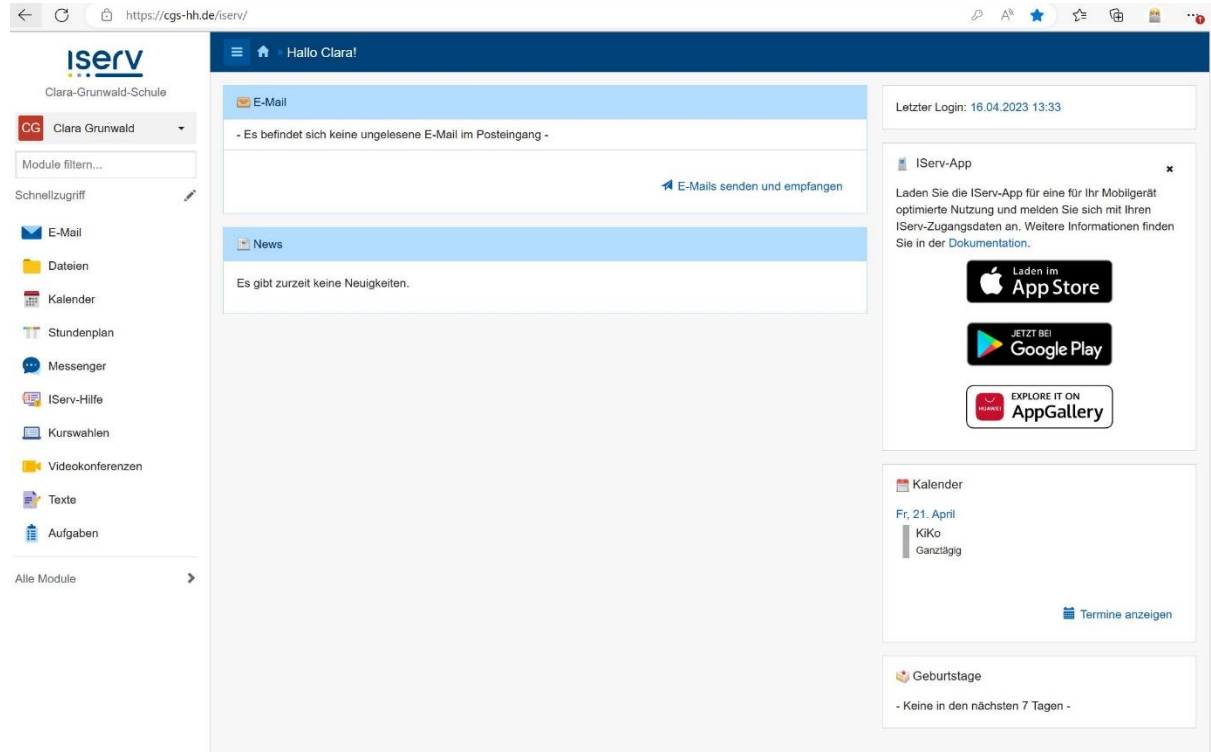